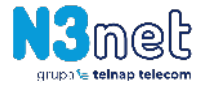

# **RESET DEKODERA DO USTAWIEŃ FABRYCZNYCH**

Przywrócenie ustawień fabrycznych spowoduje utratę wszelkich danych dotyczących kont i zainstalowanych aplikacji. Proces ten będzie wymagał ponownej instalacji i konfiguracji aplikacji oraz ponownego dodania kont na dekoderze, analogicznie do sytuacji podczas pierwszej instalacji.

Aby przeprowadzić restart do ustawień fabrycznych dekodera, należy postępować zgodnie z poniższymi krokami:

#### **1. Przejdź do Menu dekodera**

## **2. Wybierz opcję "Ustawienia"**

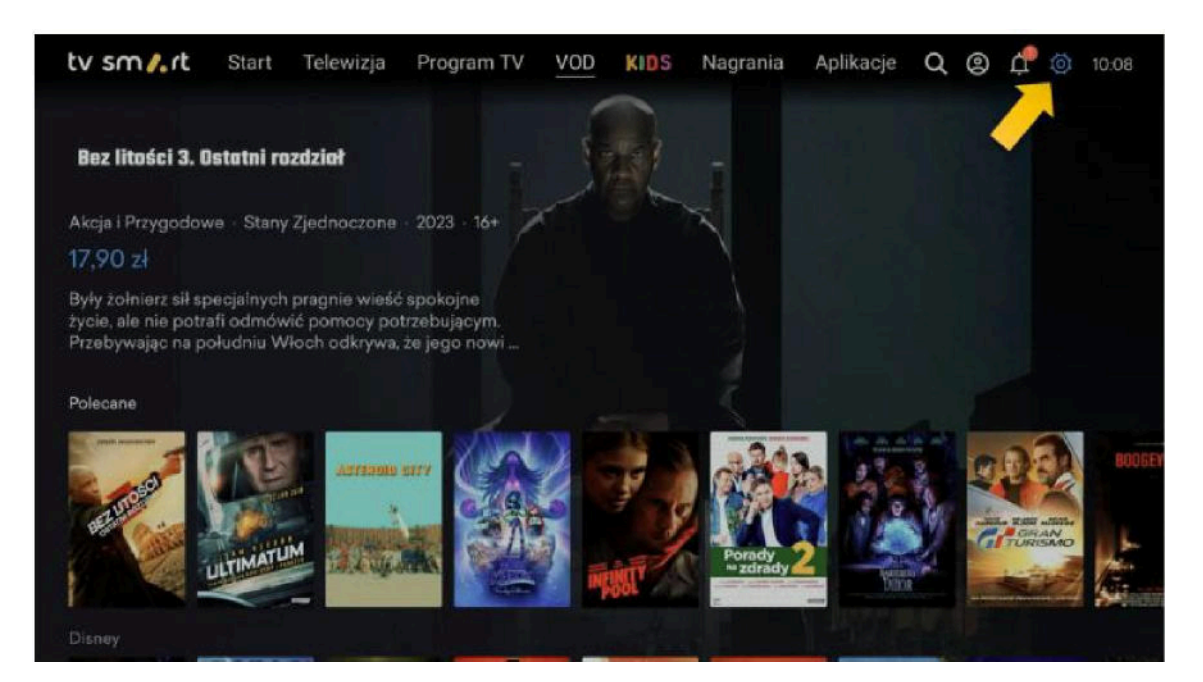

**3. Przejdź do "Ustawienia urządzenia"**

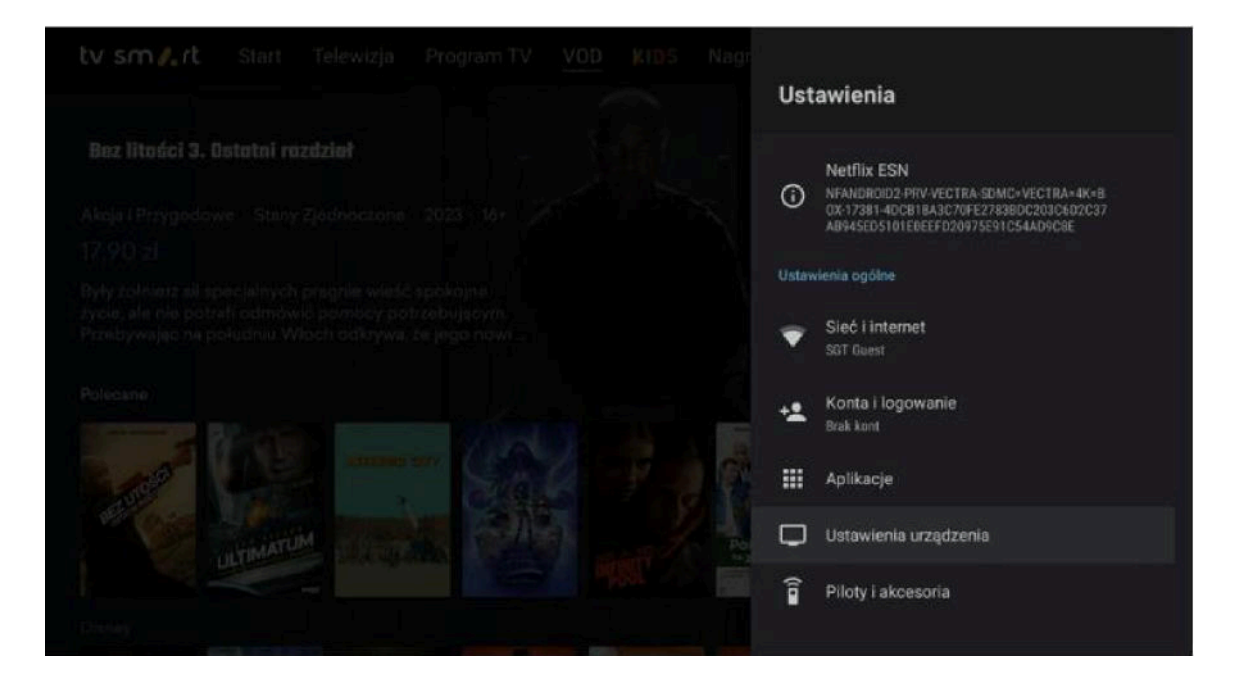

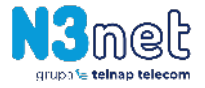

### **4. Wybierz opcję "Resetowanie"**

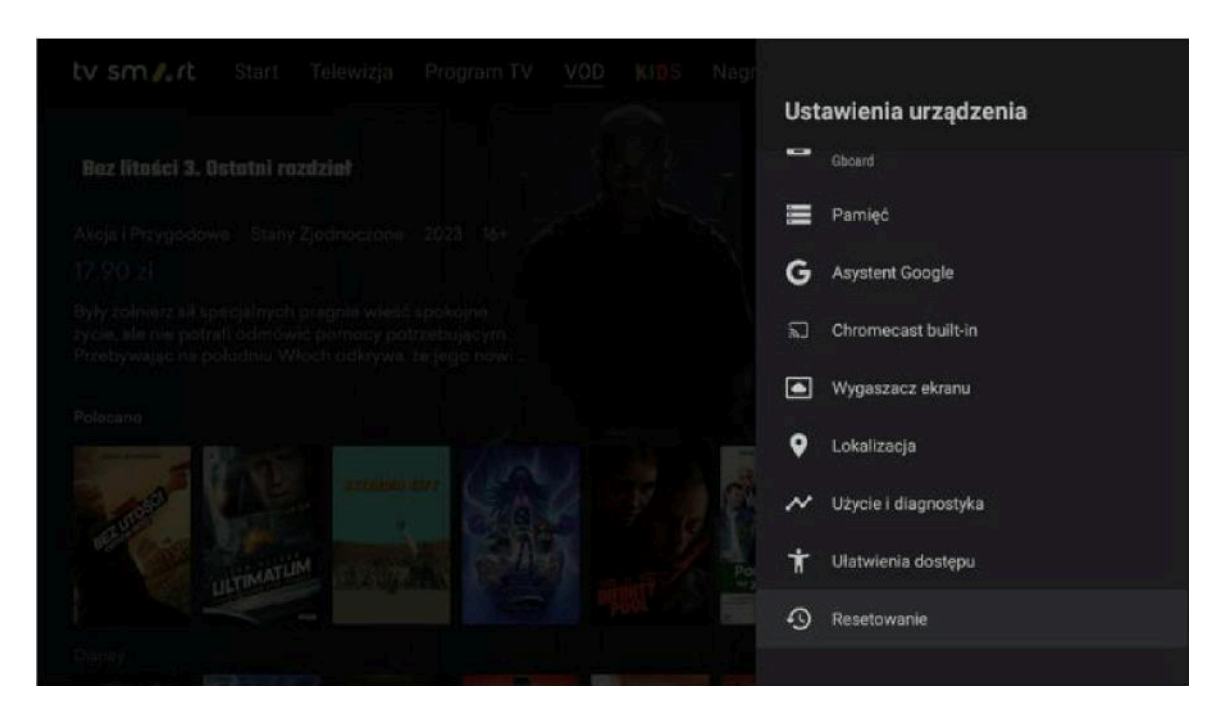

**5. Ponownie "Resetowanie" i "Wymaż wszystko"**

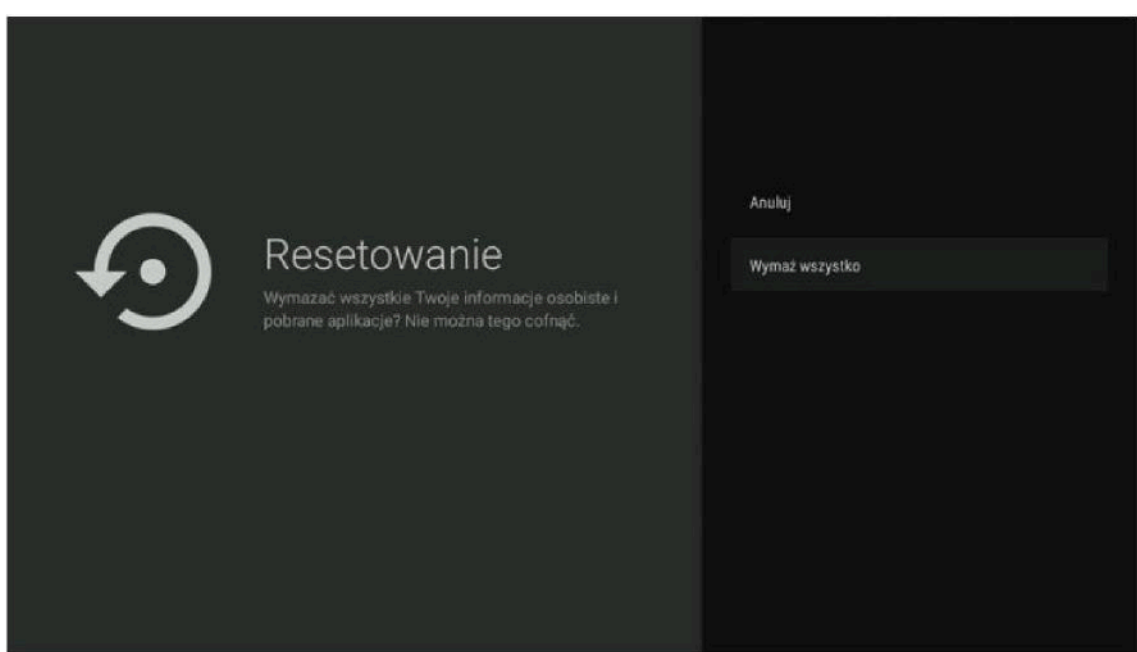

**Pamiętaj, że wykonanie tego procesu spowoduje, że dekoder wróci do pierwotnych ustawień fabrycznych.**

Jeżeli jednak nie jest możliwe wykonanie powyższej instrukcji, poniżej alternatywny sposób:

- **1. Odłączamy dekoder od zasilacza**
- **2. Przyciskamy i trzymamy przycisk włączania na dekoderze**

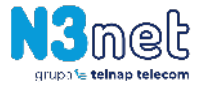

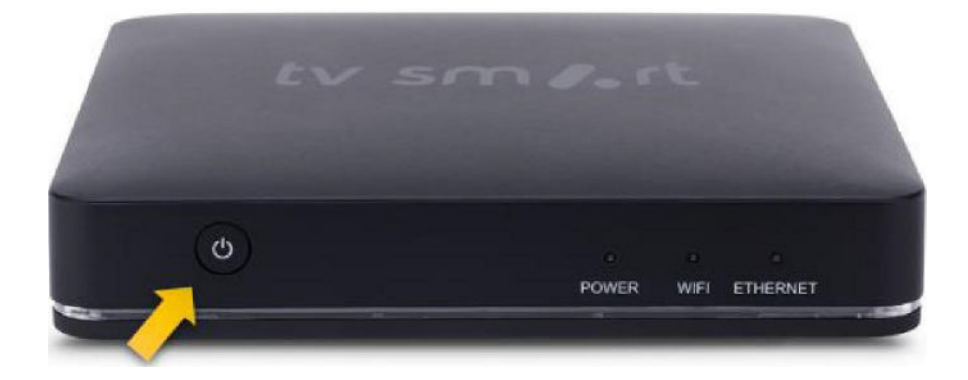

• Ad. 2 Uwaga w przypadku dekoderów DV8988 oraz 8981 należy szpilką trzymać przycisk schowany między portami

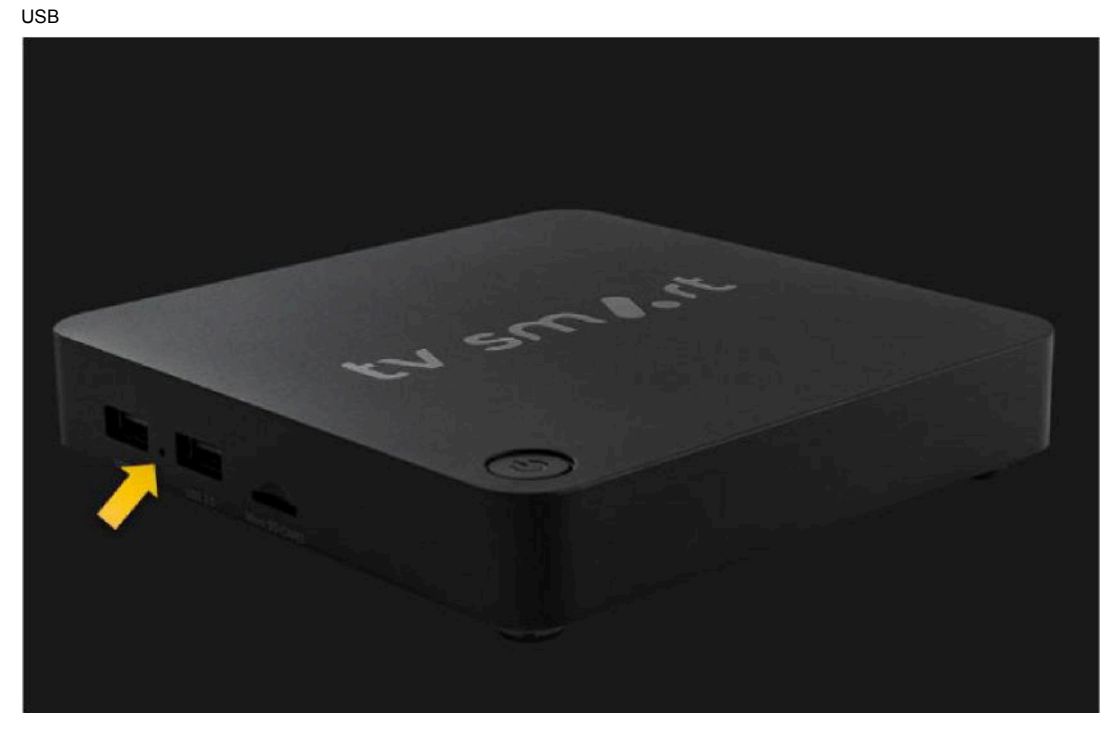

**3. Podłączamy dekoder do prądu nadal trzymając przycisk włączania**

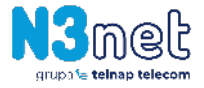

## **4. Pilotem wybieramy opcję "Wipe data/ factory reset"**

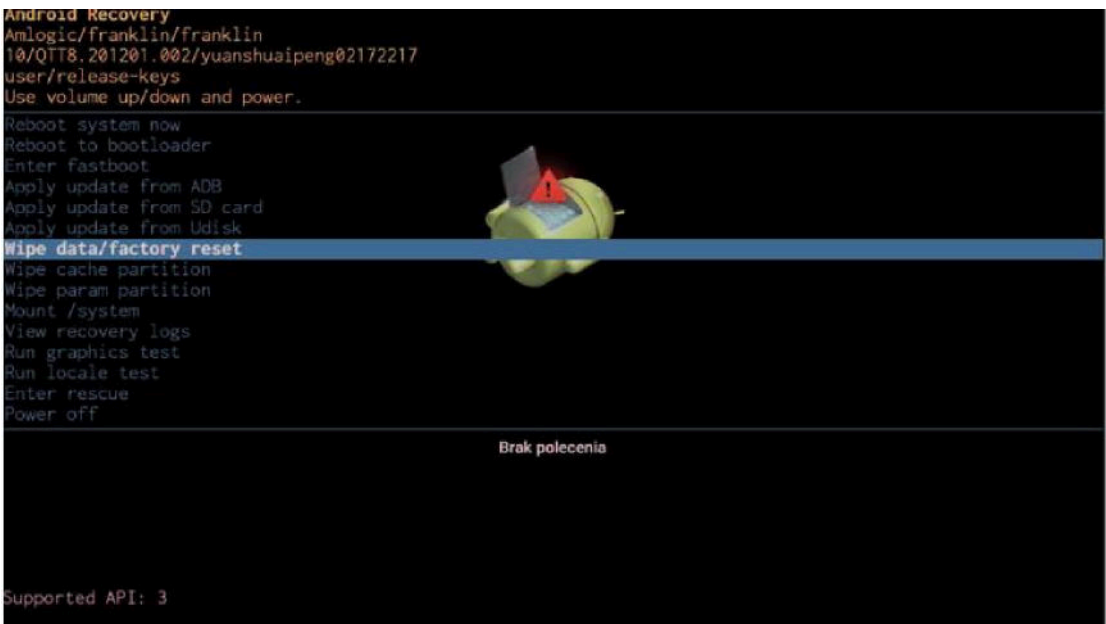

### **5. Następnie "Factory data reset"**

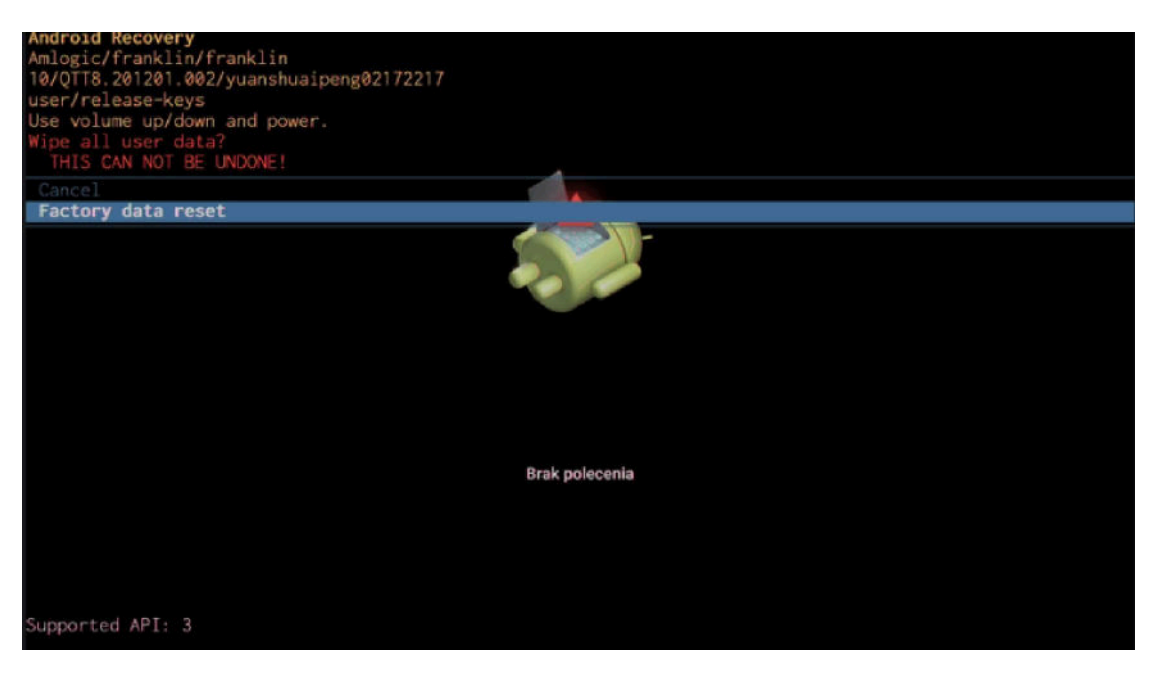

Po przeprowadzeniu tej operacji dekoder wyczyści wszystkie swoje ustawienia i powróci do stanu pierwszego uruchomienia.